# Connexion d'un adaptateur sans fil à un routeur VoIP Cisco Small Business J.

## **Contenu**

**[Introduction](#page-0-0)** Comment connecter un adaptateur sans fil à un routeur VoIP Cisco Small Business ? [Informations connexes](#page-2-0)

## <span id="page-0-0"></span>**Introduction** Ξ

Cet article en est un d'une série pour aider à l'installation, au dépannage, et à la maintenance des produits Cisco Small Business.

#### Q. Comment connecter un adaptateur sans fil à un routeur VoIP Cisco Small Business ? A.

Cet article suppose que votre adaptateur sans fil est déjà correctement installé et/ou activé sur l'ordinateur. Avant d'essayer de connecter votre adaptateur sans fil à un routeur sans fil Cisco Small Business, procédez comme suit : SSID, Wireless Security et/ou Network Key. Si vous ne disposez pas de ces paramètres, cliquez *[ici](https://www.cisco.com/c/fr_ca/support/docs/voice-unified-communications/spa8000-8-port-ip-telephony-gateway/108664-pqa-108664.html).* 

#### Configurer votre adaptateur sans fil pour la connexion à un routeur sans fil Cisco Small Business

Note: Ces étapes sont pour Windows XP avec Service Pack 2.

#### Étape 1 :

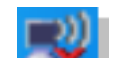

Cliquez avec le bouton droit sur l'icône Connexion réseau sans fil en bas à droite de l'écran, puis sélectionnez Afficher les réseaux sans fil disponibles.

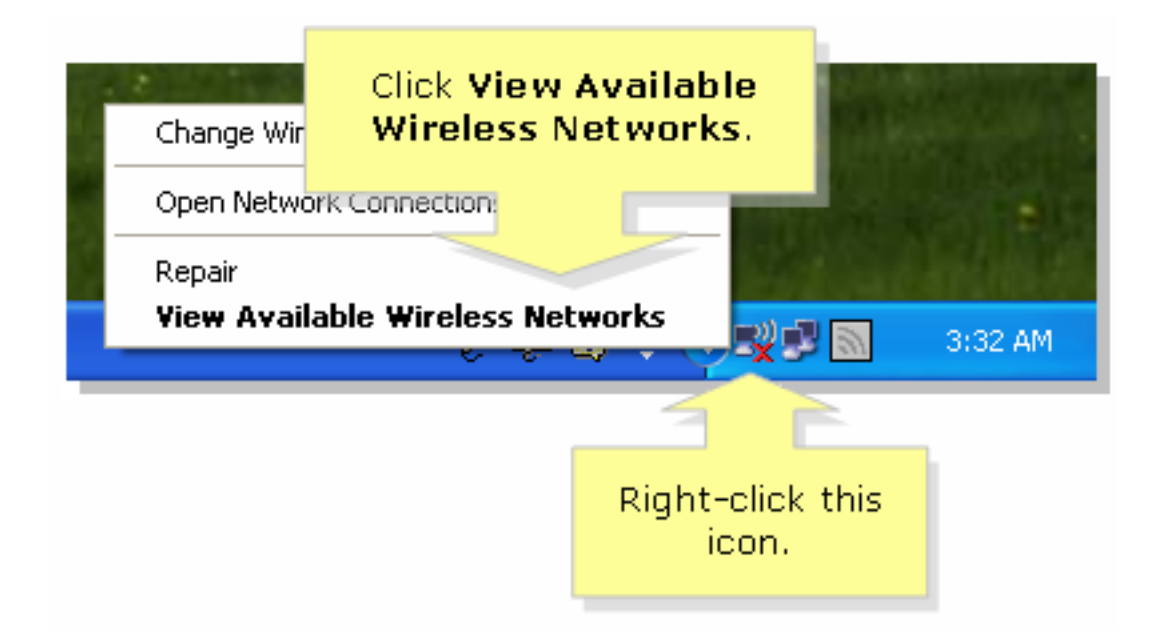

#### Étape 2 :

Sélectionnez le nom ou le SSID de votre réseau sans fil, puis cliquez sur Connect.

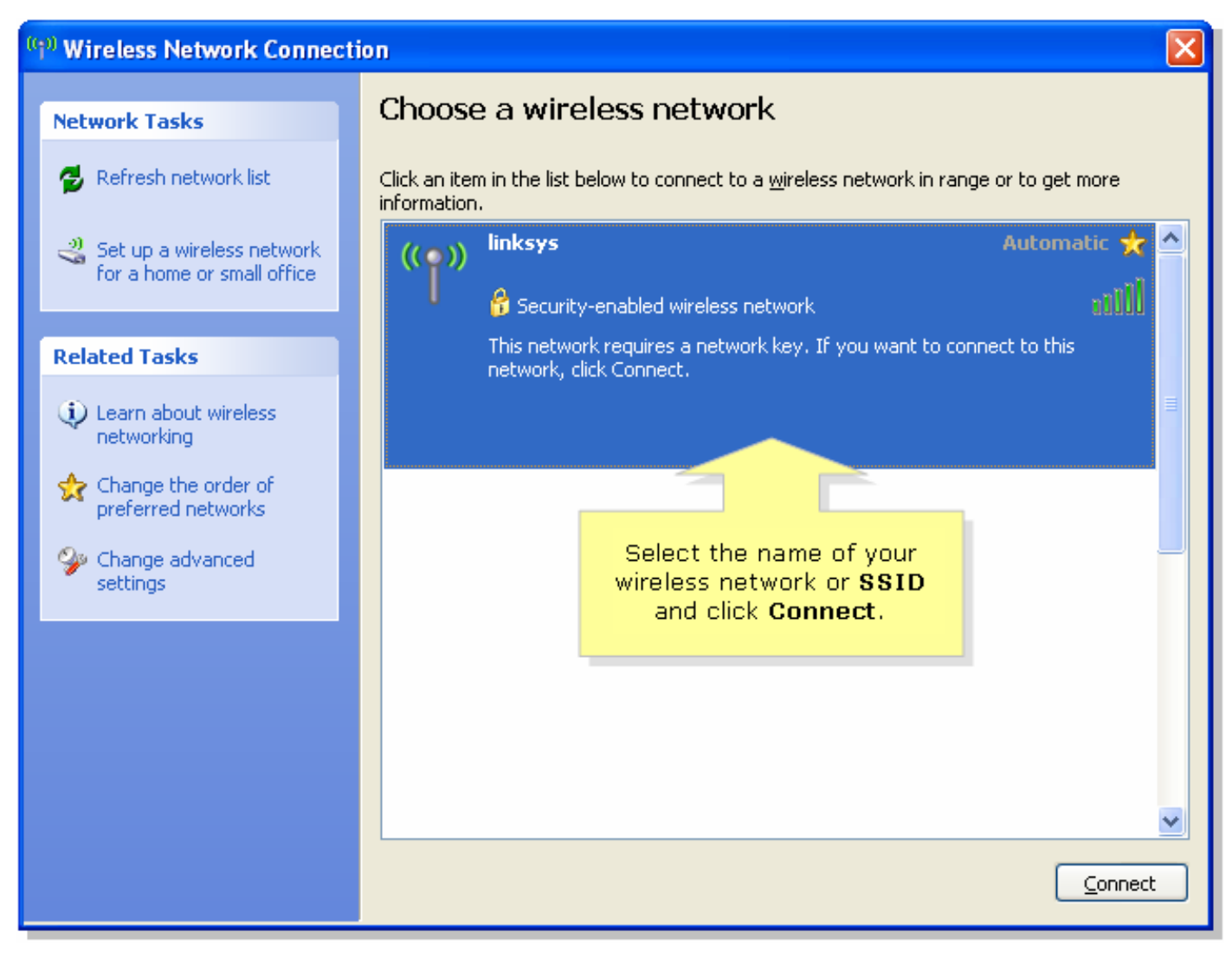

Si WEP est activé sur le routeur :

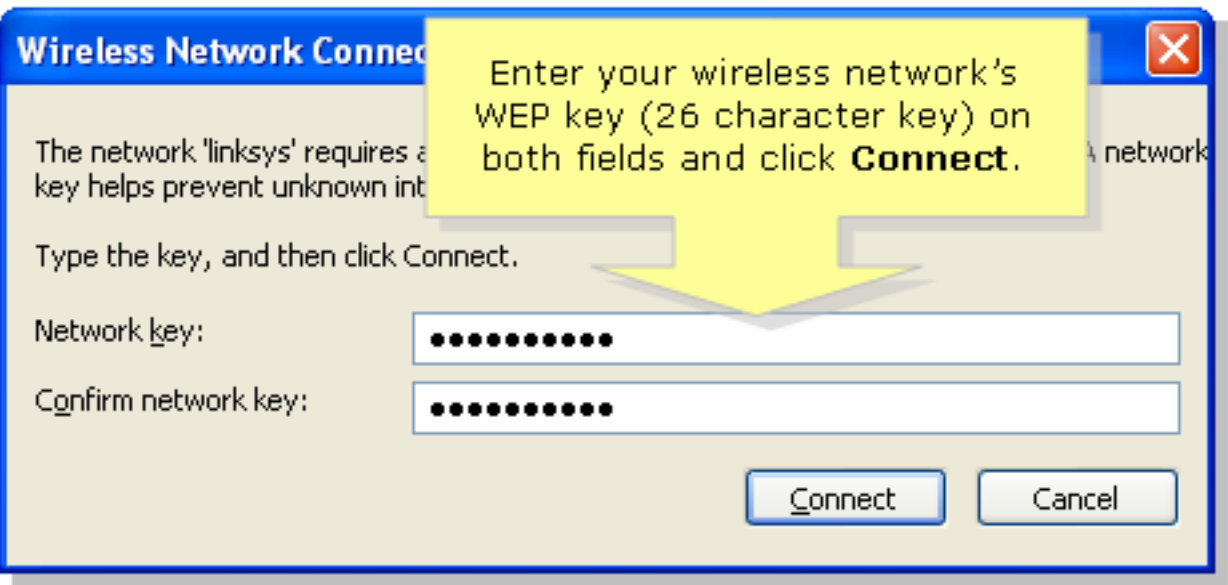

Si WPA est activé sur le routeur :

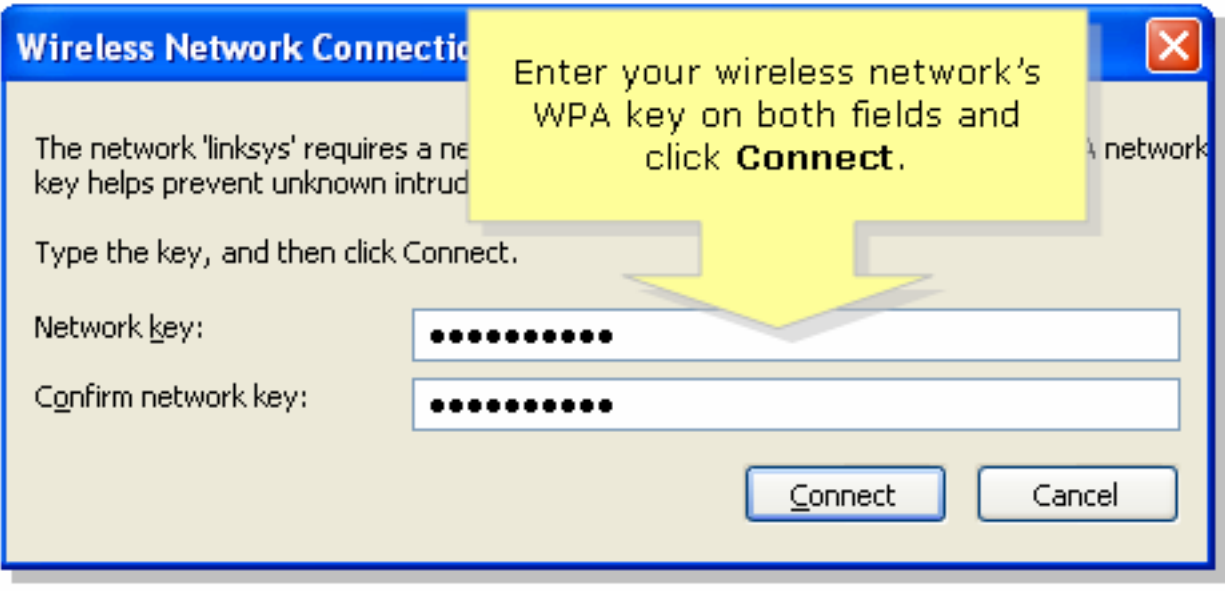

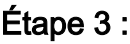

Cliquez sur<br>
<u>Connect</u>

## <span id="page-2-0"></span>Informations connexes Ī

• [Support et documentation techniques - Cisco Systems](//www.cisco.com/cisco/web/support/index.html)